# Maintaining a Healthy DITA Project

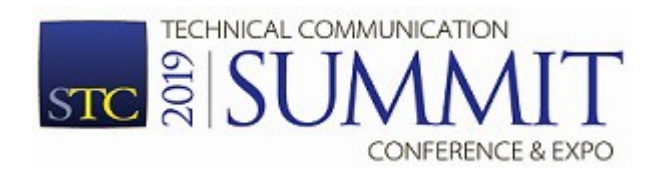

Radu Coravu radu\_coravu@oxygenxml.com @radu coravu

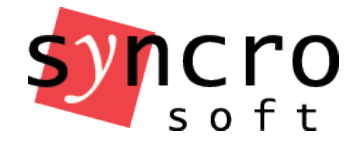

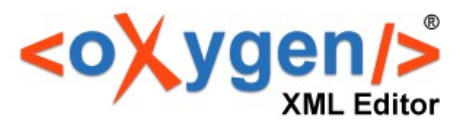

## About the Author

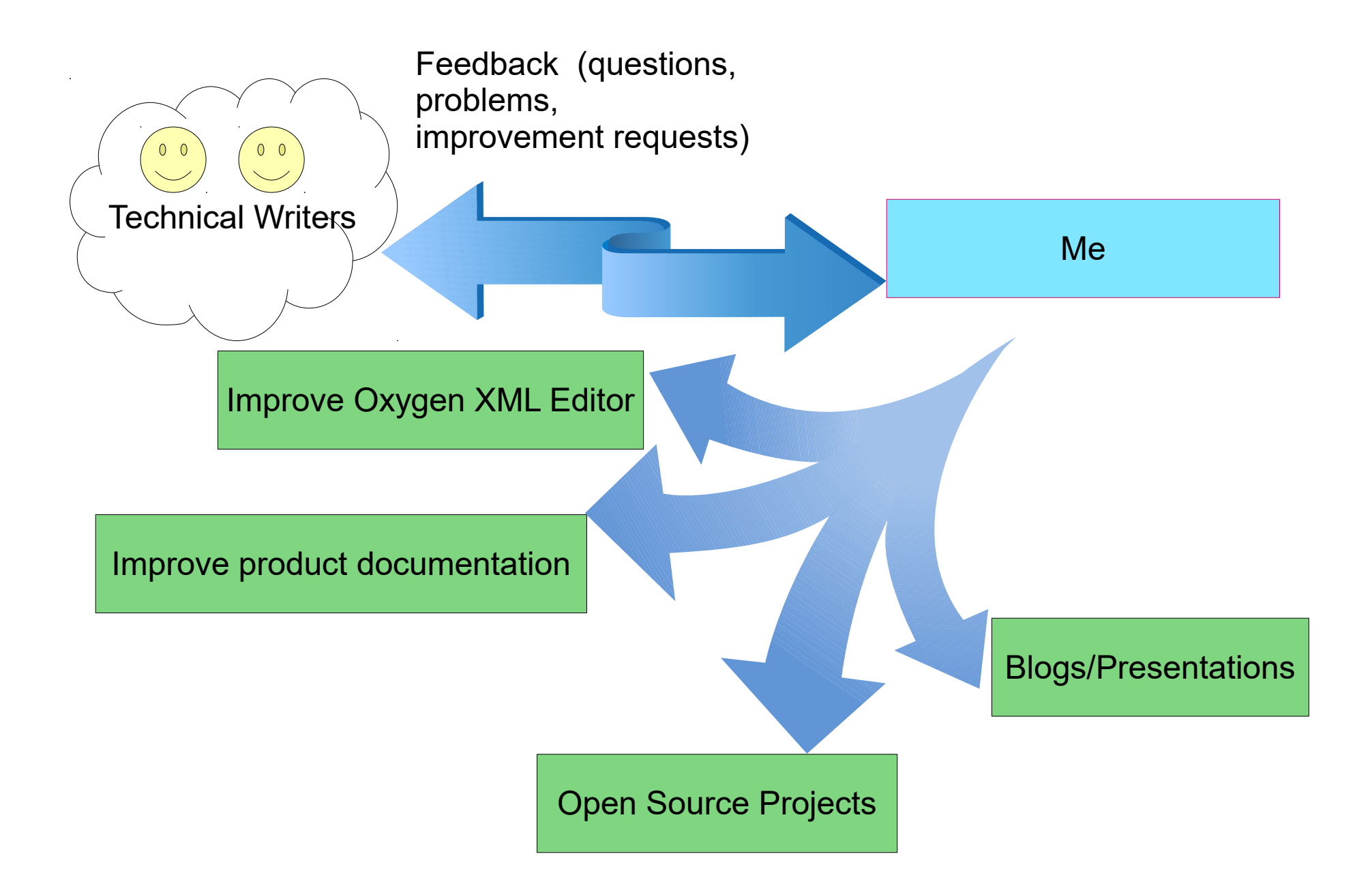

## How should a Happy and Healthy Documentation Project Look Like?

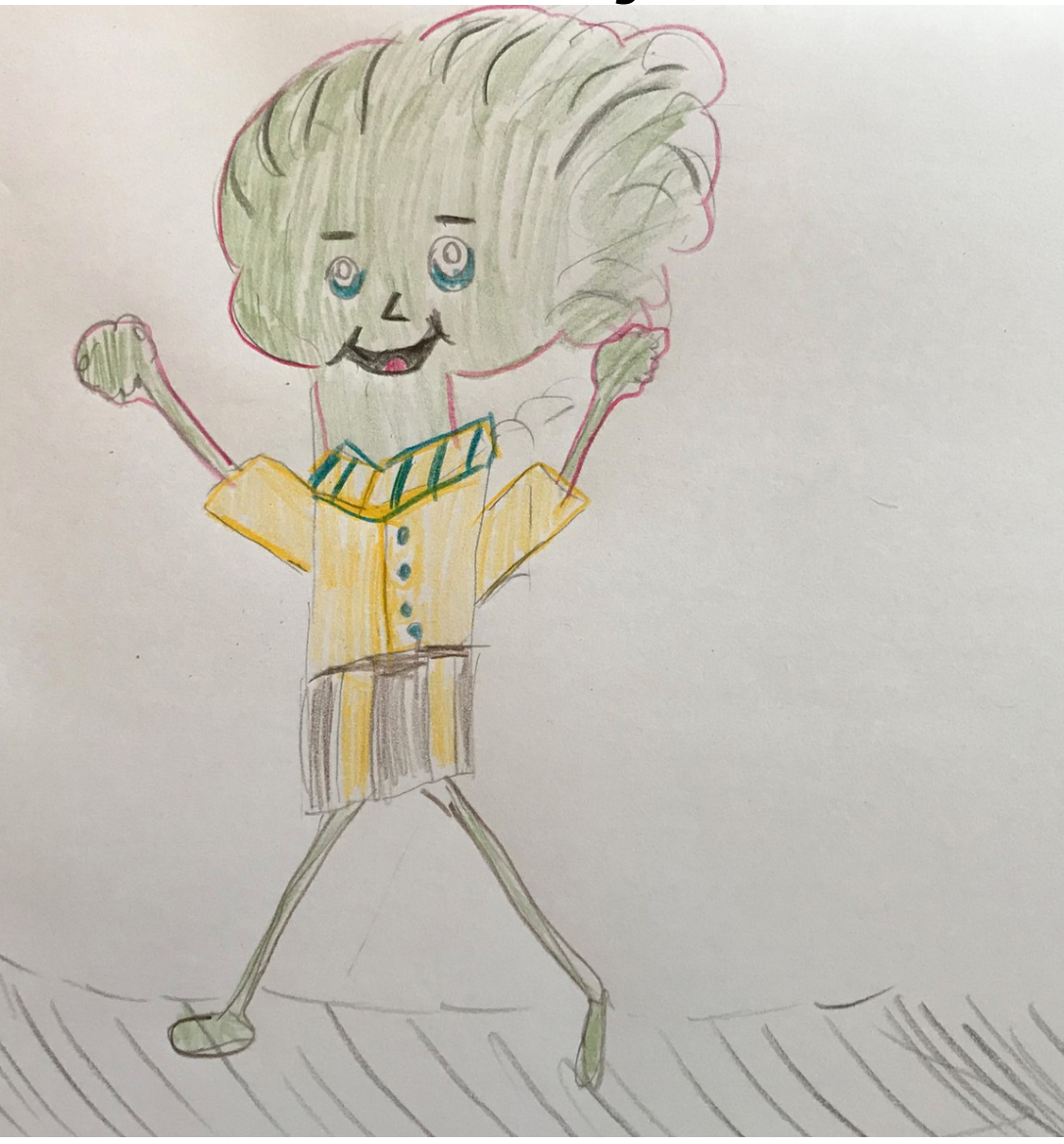

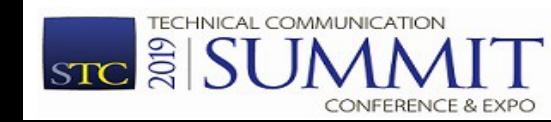

Copyright @ Syncro Soft, 2019. All rights reserved.

# Do you have a Healthy Project?

- Focus on writing and not on workflow.
- Involve peer-reviews, SMEs and end users.
- Easy start for first-time contributors.
- Easier produce deliverables and correct errors in older deliverables.
- Allow for future evolution: more writers, more outputs, more content, more products.

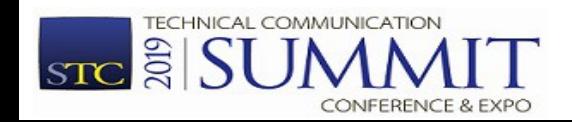

## Why do big companies use the DITA standard?

- Standard means owning your content and no vendor lock-in (editing or publishing).
- DITA works very well with topic-based authoring.
- Lots of content reuse potential.
- Reuse lowers translation costs.

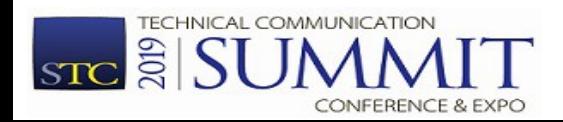

# DITA Doc Project Aspects

- Storage
- Workflow
- Collaboration
	- Sharing Common Constraints (editing, validation, spell check dictionaries, ...)
- Structure
	- Managing links and reusable content
- Translation
- Publishing (Producing Deliverables)

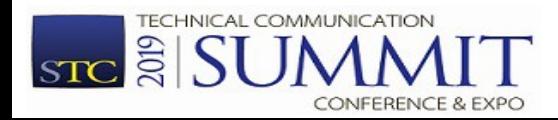

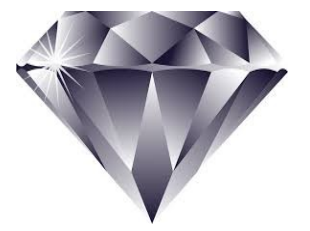

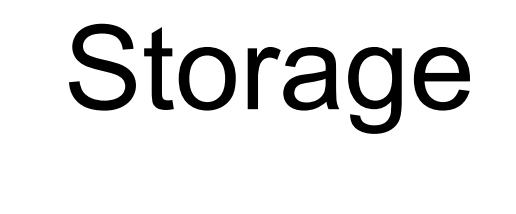

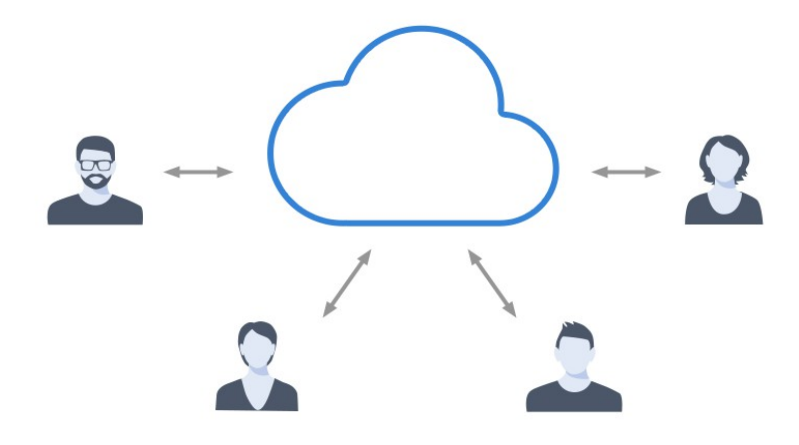

- Commercial content management systems (CMS).
- Open Source version control systems: Git, Subversion, CVS

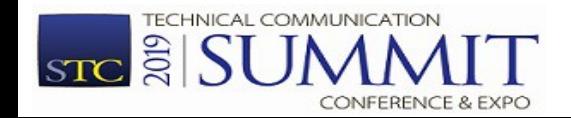

2019

 $STC$ 

#### Version Control

- Ability to Tag Releases and Create Branches.
- See history for resources.

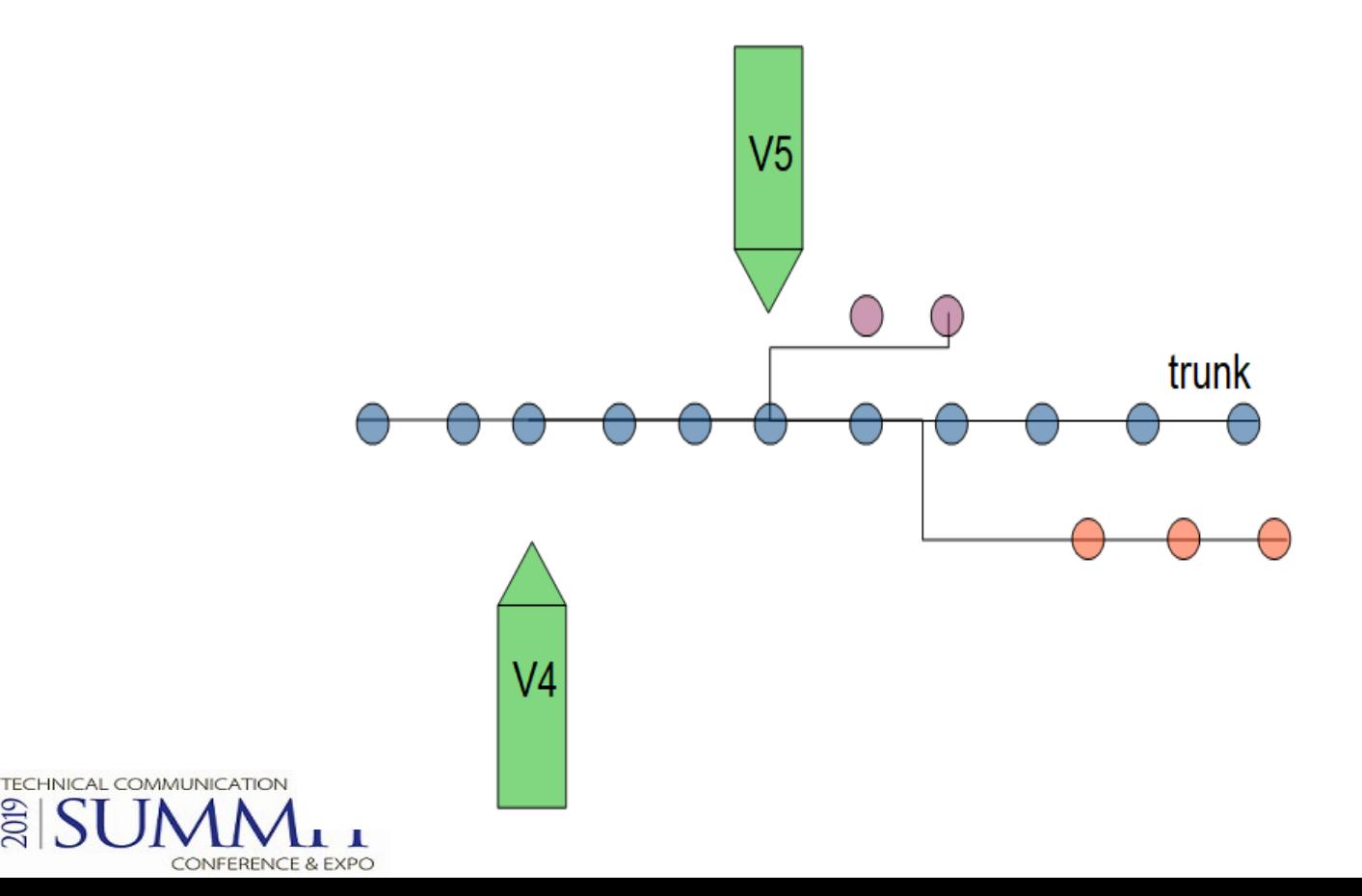

# Working with the storage system

- Commercial CMSs Remote editing, locking.
- Open Source version control systems Local working copies, no editing restrictions  $\rightarrow$ conflicts.

Hint: Maybe you can use the same storage system as software developers in your company.

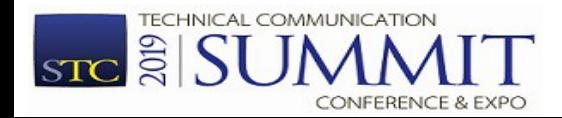

#### Collaboration and Workflow

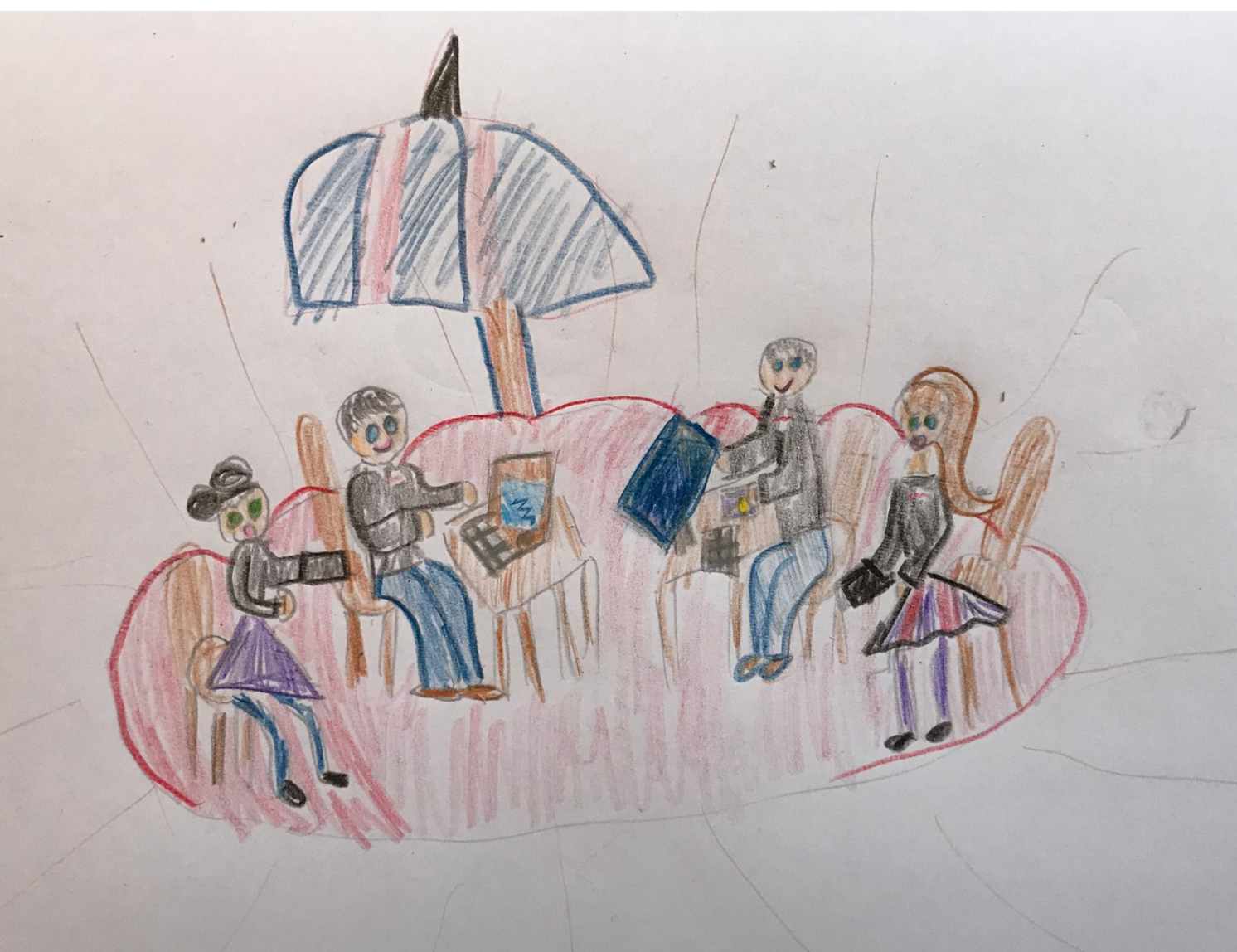

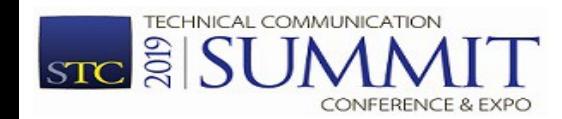

### Collaboration and Workflow

- We invest a lot of time each day collaborating with our team or external collaborators.
- Collaboration should be as comfortable as possible.

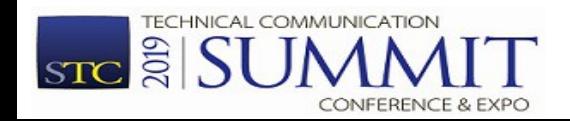

#### **Workflow**

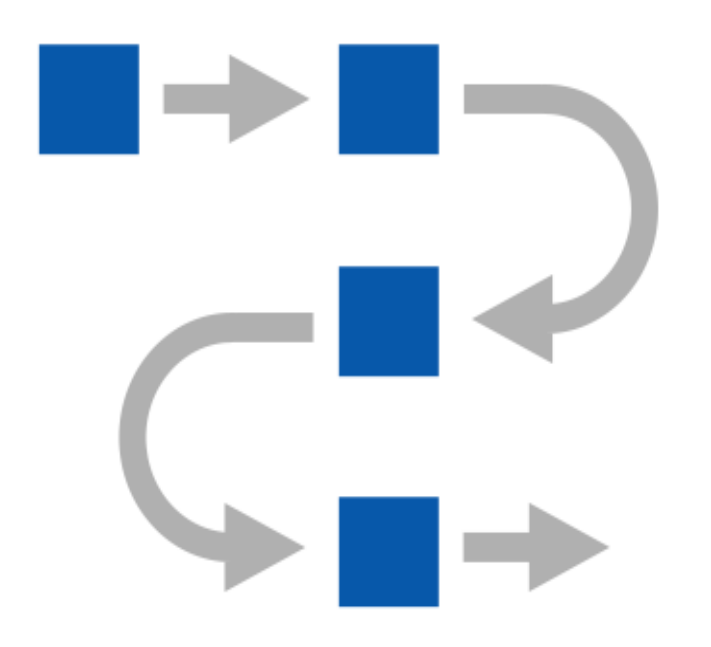

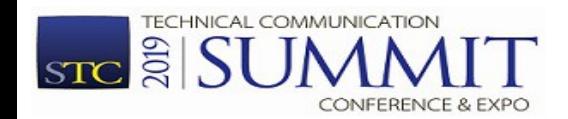

Copyright @ Syncro Soft, 2019. All rights reserved.

#### Issue tracking

- Using workflow features in the CMS
- Using issue management systems like Bugzilla, Atlassian JIRA or Trello.

Tip: Linking the product development with the documentation development.

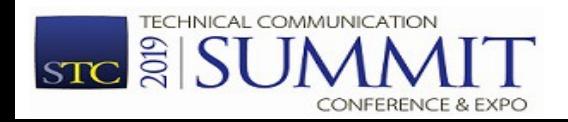

## Issue Tracking Examples

#### Custom workflows

- Documentation task specific workflow
- Integrate QA and documentation in software development process

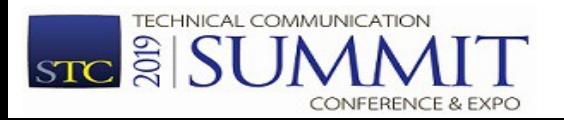

## Issue tracking – Simple Documentation Workflow

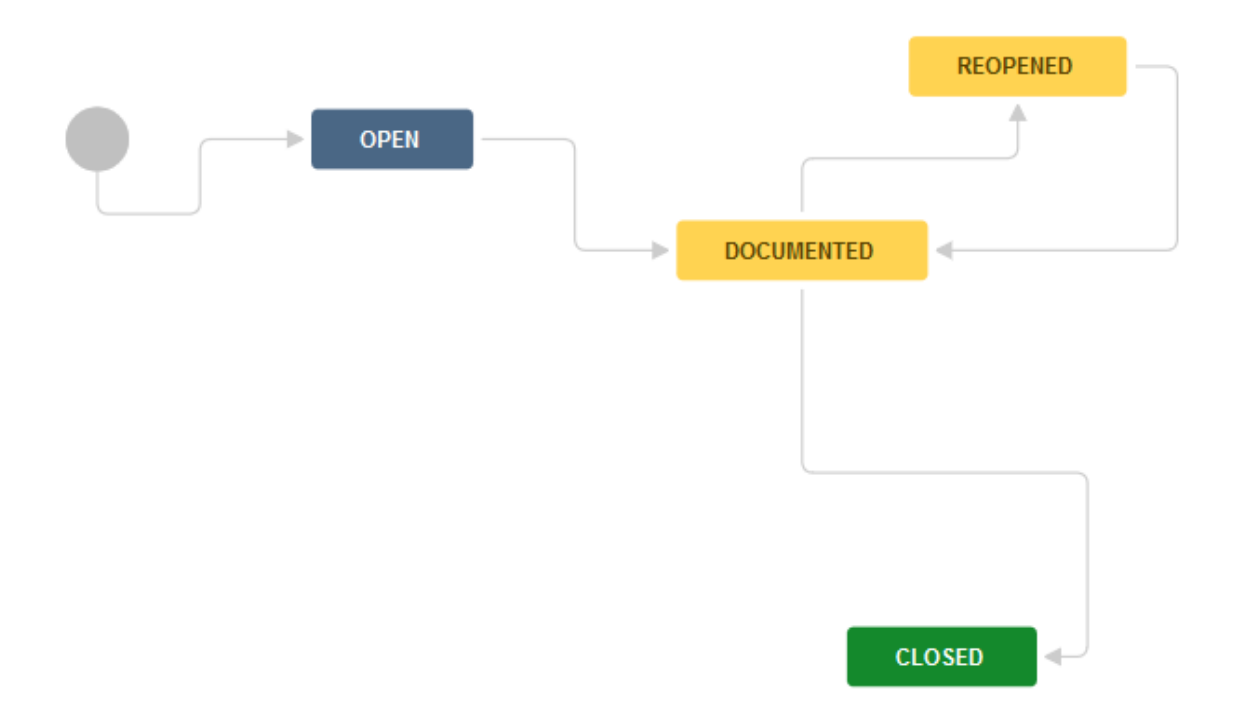

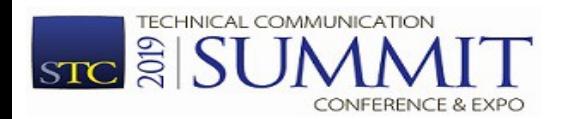

Copyright @ Syncro Soft, 2019. All rights reserved.

## Issue tracking – Development and Documentation Workflow

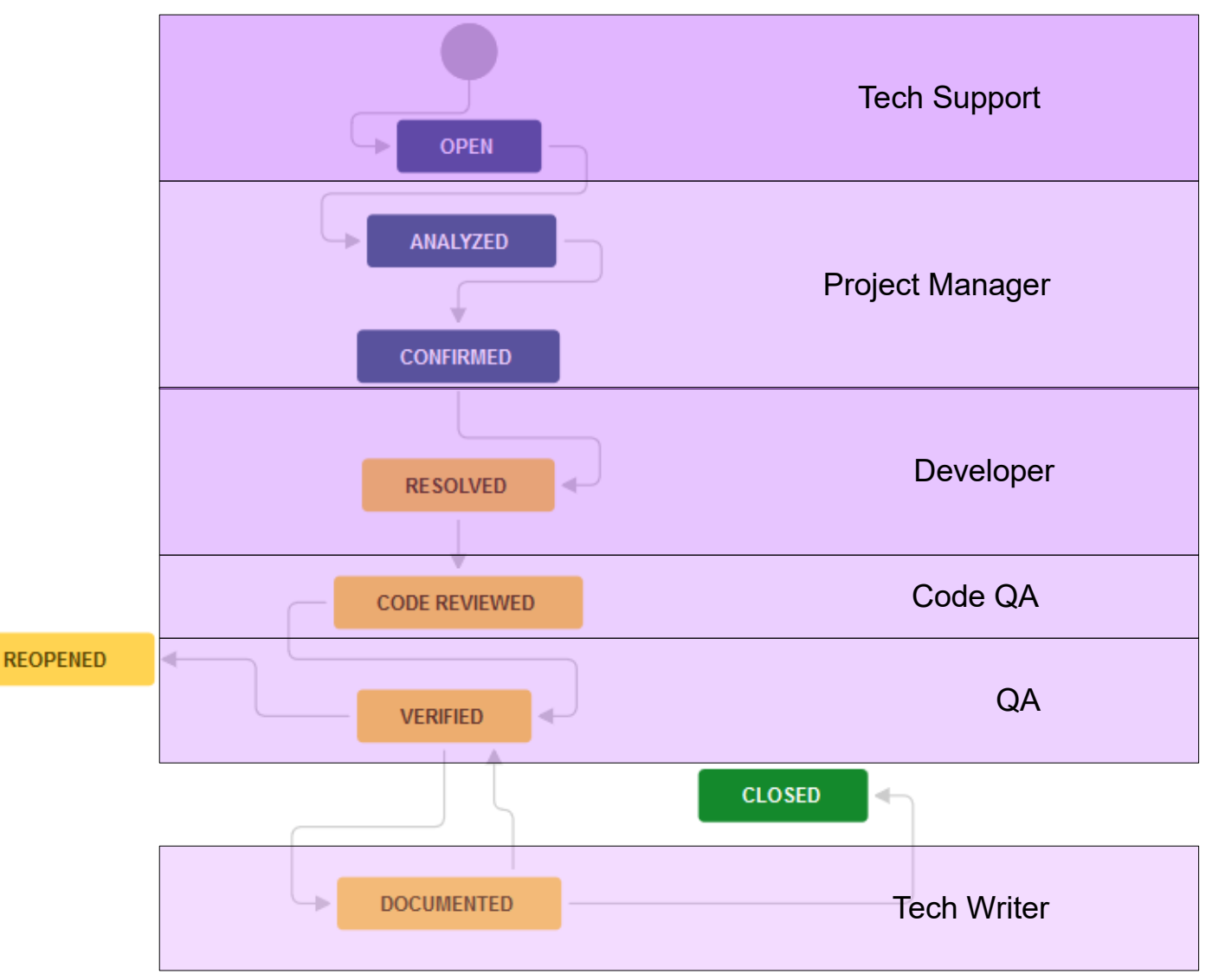

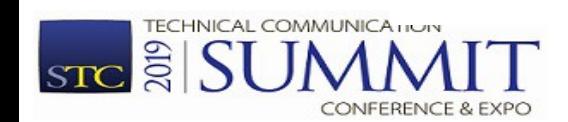

Copyright @ Syncro Soft, 2019. All rights reserved.

#### Issue Tracking and Storage Integration

Issue Tracker can provide a single place where you can monitor a ticket from start to end, including:

- Issue description and details
- Who worked on that issue
- What was changed in the application
- What was changed in the documentation
- Who should be notified when issue is resolved.

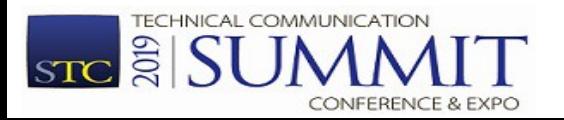

# Involving Subject Matter Experts

- SMEs provide original content (DITA or Markdown or ...)
- Let SMEs review the published output.
	- HTML with feedback forms
	- PDF with comments.
	- Formal review with web editing tool integrated with storage system.
	- Informal review DITA content using change tracking and comment capabilities

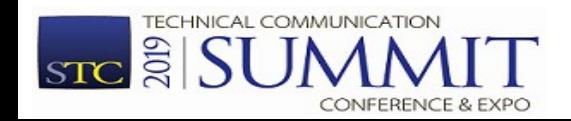

## How can end users collaborate with us?

- Send feedback via email/forum/phone.
- Send feedback in the published HTML output.
- Give feedback using an online DITA editing tool with comment-only capabilities.

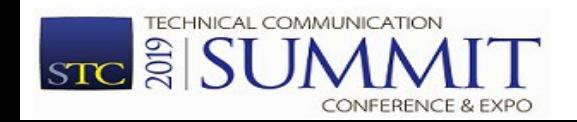

#### Contribution Consistency

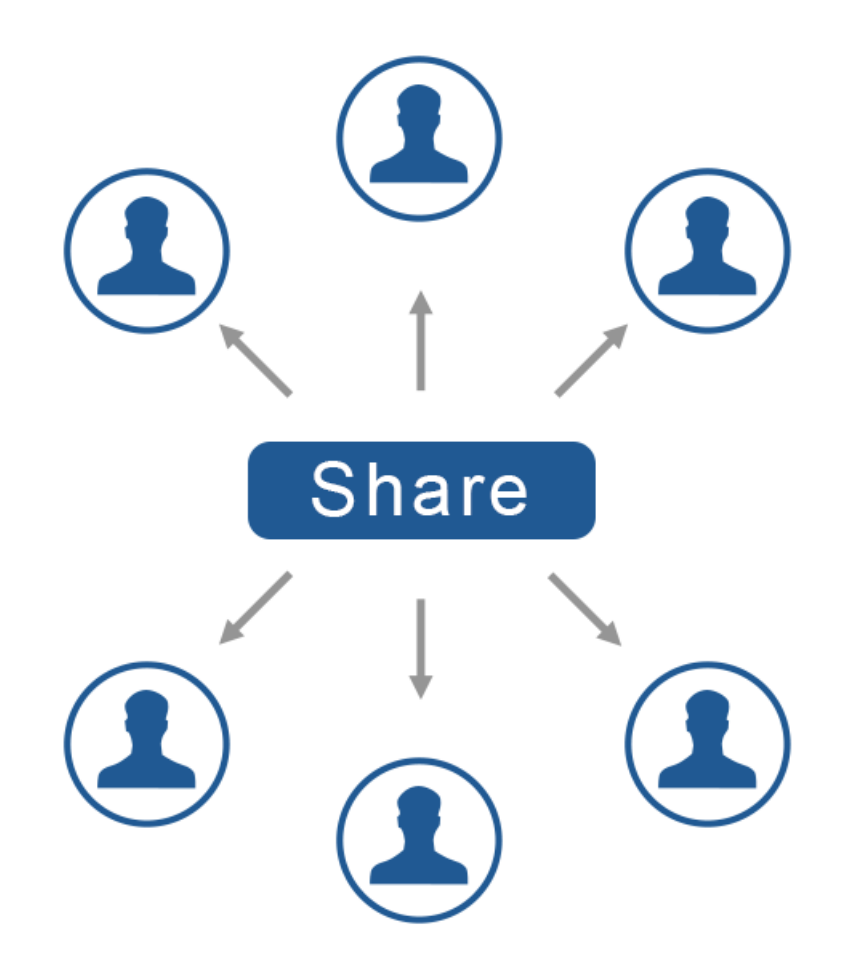

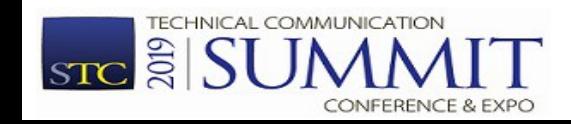

#### Sharing common settings between writers

- Custom style guide.
- Specific editing enhancements.
- Specific validation settings.
- Controlled attribute values.
- Custom spell and auto-correct dictionaries.
- Various other common preferences.

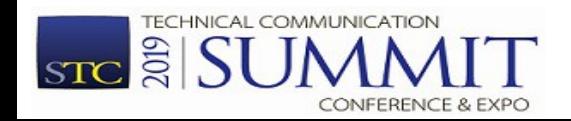

## Custom Style Guide

The style guide is internal documentation about how to write documentation.

How can we remember what's written in the style guide?

- Searchable help output from internal style guide.
- Find an automatic way to impose style quide rules when editing.

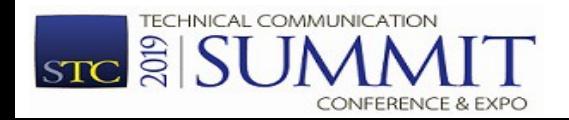

# Automating Style Guide Rules

https://blog.oxygenxml.com/2015/05/schematron-checks-to-helptechnical.html

- Schematron to add custom validation rules.
- Schematron Quick Fixes to propose quick fixes for each custom error message.

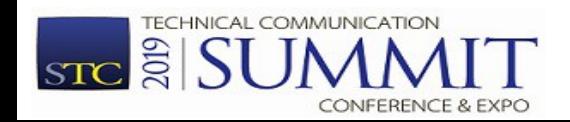

## Using the same terminology rules

http://blog.oxygenxml.com/2017/06/checking-terminology-when-editing-in.html

- Custom Spell dictionaries.
- Custom auto-correct mappings.
- Advanced terminology checkers like Acrolinx, HyperSTE or LanguageTools.
- Building your own terminology checker using Schematron.

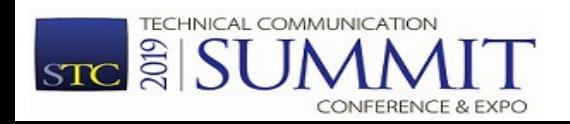

## DITA Project Structure

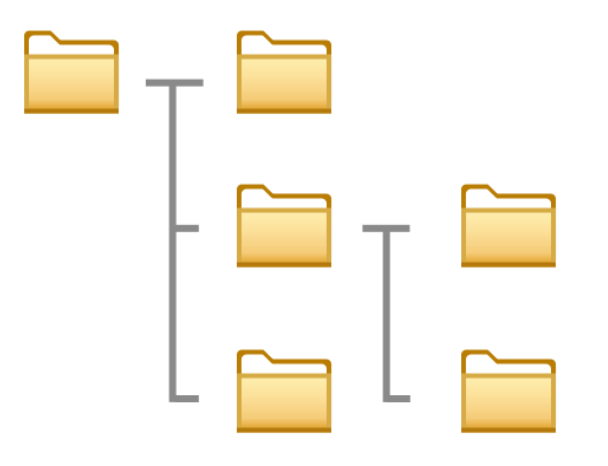

- Organizing various resources in various folders
- Some CMSs may not consider this relevant.

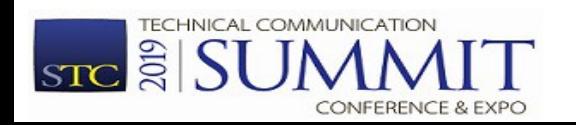

#### File and folder naming/organization conventions

- By type:
	- Tasks/t\_installation.dita
	- Concepts/c profiler.dita
- By semantics:
	- xslt debugger/backmapping.dita

https://www.oxygenxml.com/dita/styleguide/webhelpfeedback/Artefact/Documentation\_Process/c\_File\_Naming\_Con ventions.html

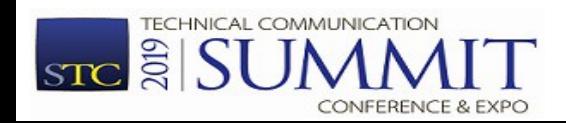

# Managing Content Reuse

http://blog.oxygenxml.com/2015/11/dita-reuse-strategies-short-tutorial.html

- Separate folders containing reusable content.
- Keep dictionaries of reusable components
- Prefer indirect references (conkeyrefs)

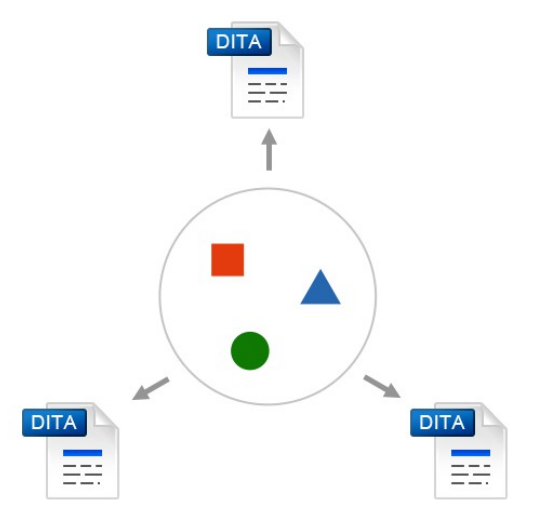

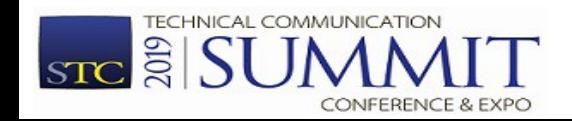

# Managing Links

http://blog.oxygenxml.com/2017/06/dita-linking-strategies.html

- Prefer indirect links (key references)
	- Reuse link targets
	- Re-direct links depending on publication
- Use relationship tables

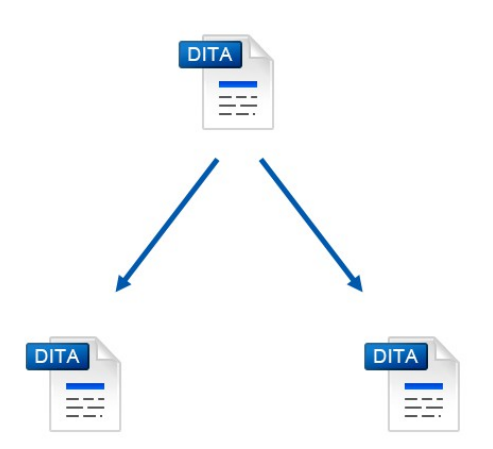

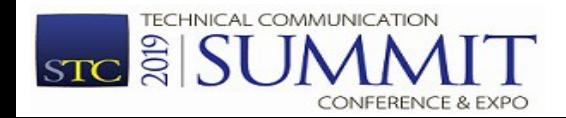

# Project-wide refactor operations

- Convert between various topic types.
- Rename or move one or more topics.
- Change XML structure in topics from the entire project.
	- Example: Change the value of a specific attribute.

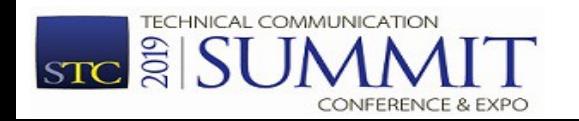

#### **Translation**

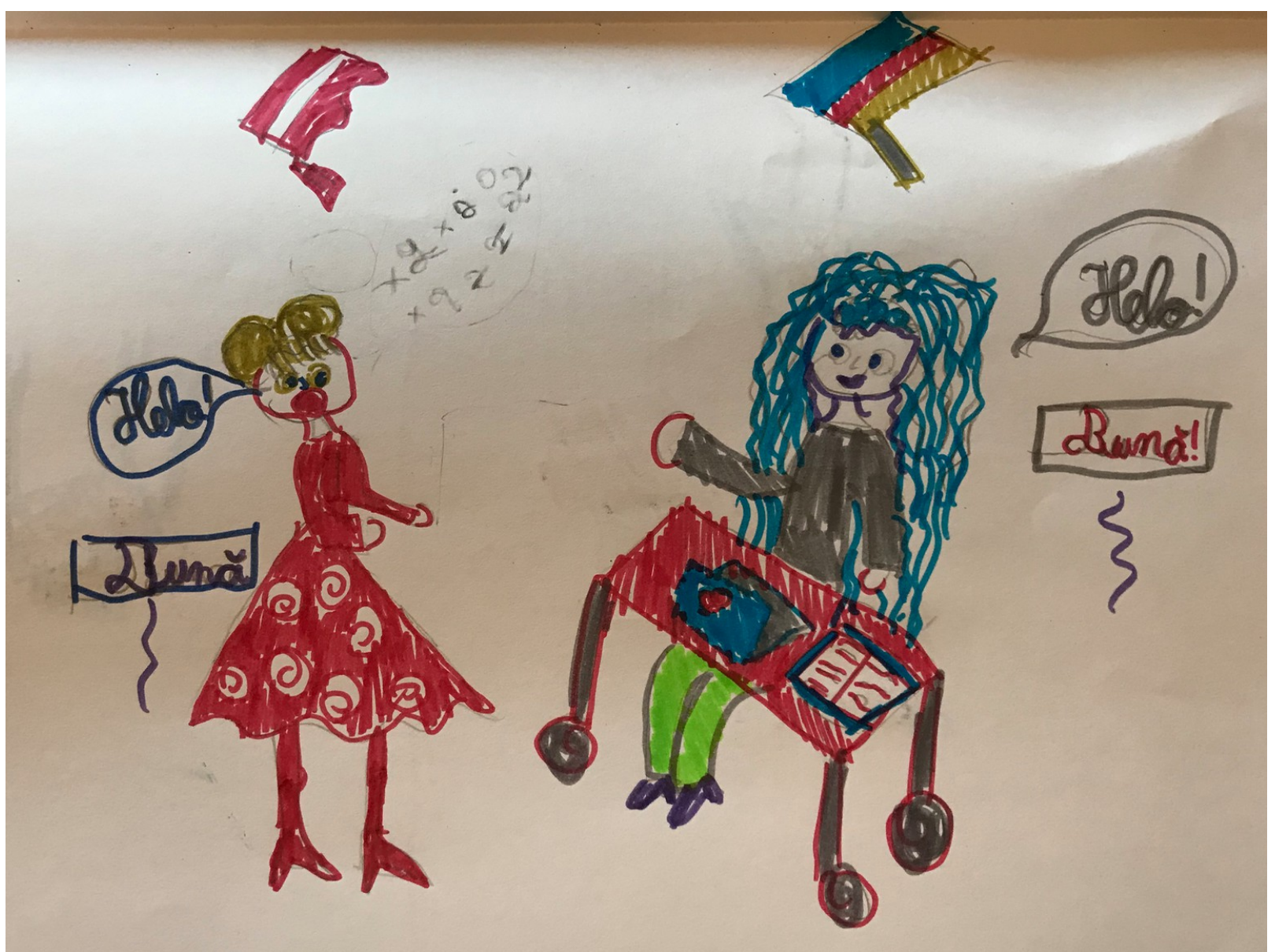

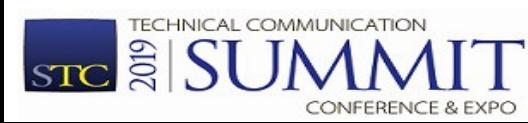

#### Translation

http://blog.oxygenxml.com/2018/05/translating-your-dita-project.html

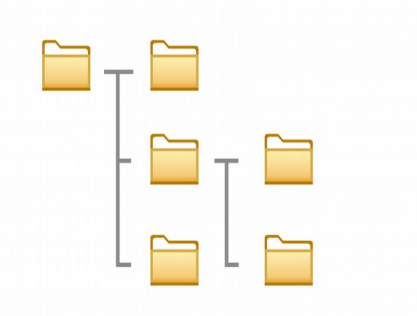

- You create your content in the primary language using a DITA authoring tool.
- Send a copy of the relevant DITA files to the localization service provider (LSP).
- Receive translated DITA content back from (LSP).

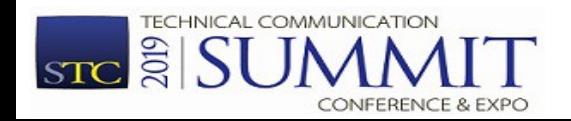

## Optimizing for translation

https://www.infomanagementcenter.com/publications/best-practices-newsletter/2010-bestpractices-newsletter/successful-localization-in-dita/

- Use a controlled vocabulary (simplified English).
- Avoid reusing inline elements other than product names.

https://lists.oasis-open.org/archives/dita/201301/msg00029.html

• Avoid profiling/filtering content at inline level.

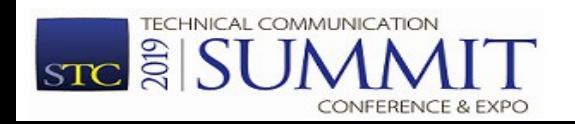

## Publishing

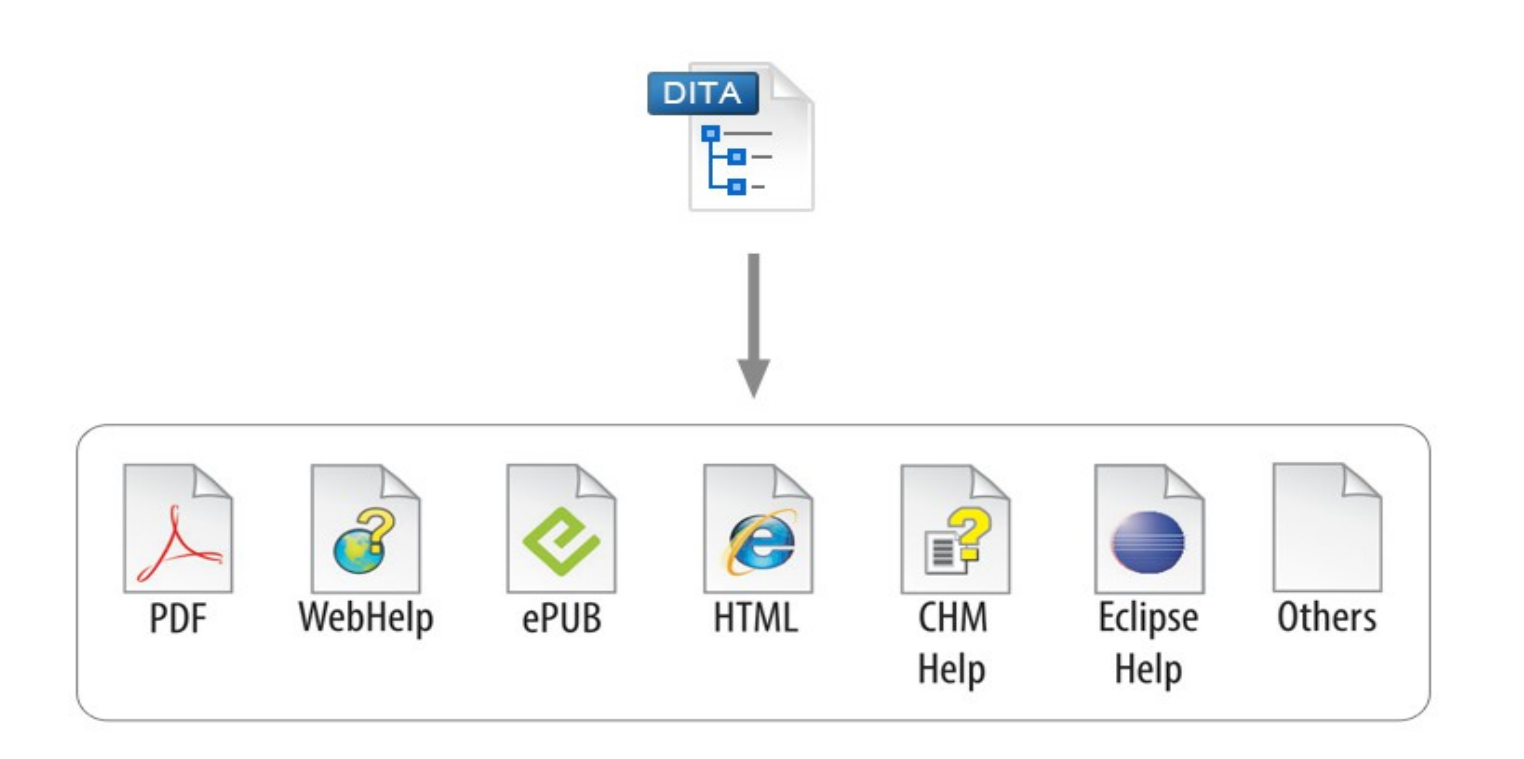

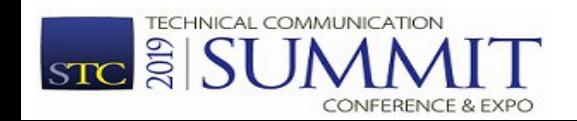

## Map-wide Validation and Consistency Checks

- Validate each topic according to DITA standard.
- Check for broken links, key references and content references, missing images or referenced resources.
- Check for broken links to remote web sites.
- Check for broken links in the context of profiling filters.

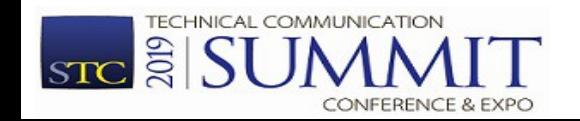

## Producing the deliverables

- Checking the project before publishing.
- Sharing publishing customizations
- Automatic production of deliverables either via CMS or via an automated open source server (Jenkins).

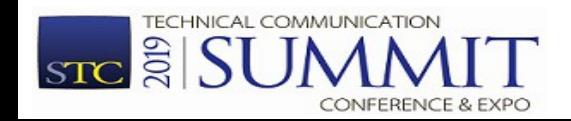

## Useful links

• DITA Style Guide (by dr. Tony Self):

[https://www.oxygenxml.com/dita/styleguide/webhe](https://www.oxygenxml.com/dita/styleguide/webhelp-feedback/) [lp-feedback/](https://www.oxygenxml.com/dita/styleguide/webhelp-feedback/)

- Intelligent Style Guide (by George Bina): <https://github.com/oxygenxml/dim>
- Oxygen XML Blog (Reuse, Linking, custom validation, sharing settings):

http://blog.oxygenxml.com/

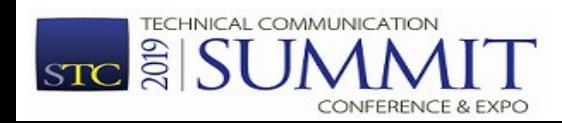

### Conclusions A healthy DITA project needs to:

- Be Manageable.
- Allow for scalability.
- Allow for easy collaboration.
- Allow for detection and correction of mistakes before the deliverables are published.
- Allow for correction of mistakes after the deliverables are published.

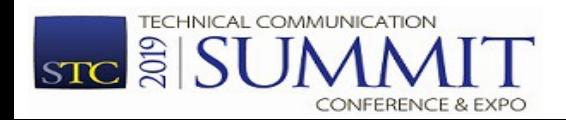

#### Don't panic

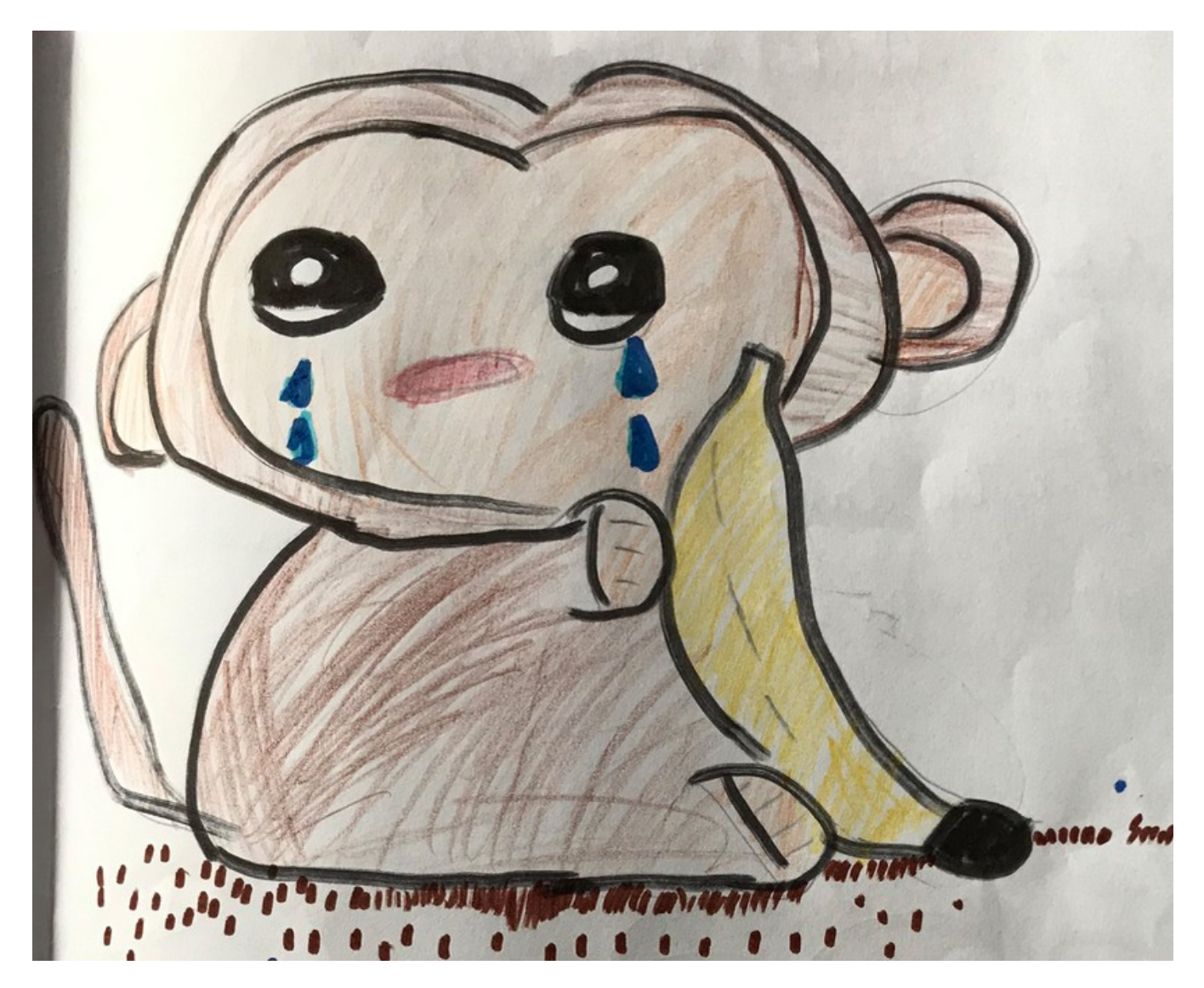

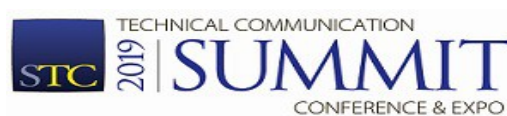

Copyright @ Syncro Soft, 2019. All rights reserved.

## Thank You!

Your opinion is important to both the speaker and the Summit!

Please post your feedback about this session using the AttendeeHub app.

Radu Coravu radu\_coravu@oxygenxml.com @radu\_coravu

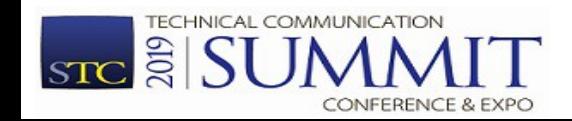